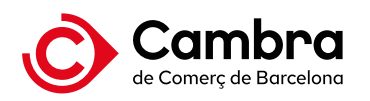

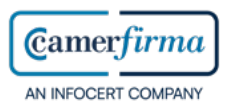

# **CERTIFICATS DIGITALS CAMERFIRMA**

# **Informació clau sobre el vostre certificat digital**

## *Instal·lació del certificat digital "dispositiu maquinari (hardware)"*

Amb el vostre certificat digital haureu de descarregar els connectors (pluggins) i el programes de control (drivers) necessaris per finalitzar la instal·lació. Es poden descarregar de dues maneres diferents:

• En el correu electrònic que rebreu per part de Camerfirma on us informen del PIN de revocació del certificat digital, hi haurà a més una URL que us porta a la pàgina on es troben aquests fitxers. NOTA: És important que imprimiu/guardeu aquest correu electrònic amb el PIN de revocació i el Manual del procés de gestió de PIN i PUK de les targetes criptogràfiques.

• Anant a la pàgina web de Camerfirma: https://www.camerfirma.com/ayuda/area-dedescargas/ i clicar a Kit Camerfirma y controladores para las tarjetas y lectores

## *Instal·lació del certificat digital "dispositiu programari (software)"*

Una vegada us heu identificat presencialment a la Cambra, per obtenir el certificat digital en suport electrònic haureu d'accedir a l'enllaç que us facilita Camerfirma per correu electrònic i introduir el codi de descàrrega, que se us ha facilitat prèviament durant el procés de sol·licitud i confirmació.

En prémer el botó «enviar», el certificat digital es generarà de manera automàtica i començarà la descàrrega. Recordeu que heu de guardar el fitxer del certificat en el vostre ordinador.

Un cop feta la descàrrega, rebreu el PIN d'Activació i de Revocació per correu electrònic, per tal que pugueu finalitzar la instal·lació del certificat. Per facilitar el procés de descàrrega i d'instal·lació del vostre certificat digital, us recomanem que descarregueu i us feu una còpia del manual d'instal·lació web o consulteu el vídeo tutorial: https://camerfirma.freshdesk.com/es/support/solutions

NOTA: Cal realitzar el procés de descàrrega i instal·lació seguits, un després de l'altre. No els deixeu a mitges.

És important que imprimiu/guardeu el correu electrònic amb el PIN d'activació i revocació. És important fer una còpia de seguretat del certificat digital que ja heu descarregat i instal·lat.

**Negoci**

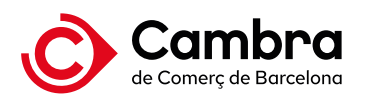

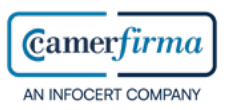

# **CERTIFICATS DIGITALS CAMERFIRMA**

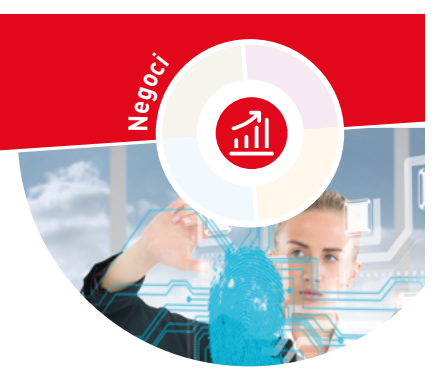

#### *Renovació i revocació*

La revocació implica cancel·lar la validesa del certificat digital abans de la data de caducitat que hi consta. Es pot fer:

- A través del web https://www.camerfirma.com/ayuda/utilidades/
- Personalment, a la Cambra de Barcelona

Per renovar el certificat digital cal:

- Sol·licitar la renovació del certificat via web, a través del formulari de sol·licitud de renovació. Haureu d'accedir al formulari identificant-vos amb el certificat digital que vulgueu renovar: https://www.camerfirma.com/ayuda/utilidades/
- Seguir les indicacions del correu electrònic que rebreu.

#### *Preguntes més freqüents*

## • **Què passa si no he rebut el missatge de correu electrònic amb els PIN d'activació o revocació del certificat digital?**

Aviseu-nos usant el formulari de contacte del web de la Cambra: http://www.cambrabcn.org/ca\_ES/contacta

# • **Què passa si tinc problemes amb la descàrrega o instal·lació dels connectors i programes de control del certificat digital? Què passa si el meu certificat no funciona o dona error?**

Poseu-vos en contacte amb el Servei d'Atenció al Client de Camerfirma

Trucant al 902 361 207

Fent arribar la incidència mitjançant el web de Camerfirma: https://www.camerfirma.com/ayuda/soporte/

#### *Més informació*

http://www.cambrabcn.org/ca\_ES/que-t-oferim/solucions-al-teu-abast/tramits/certificatsdigitals-camerfirma

Tel. 934 169 300

cambra@cambrabcn.cat

o a qualsevol Cambra Territorial: https://www.cambrabcn.org/on-som/punts-de-servei